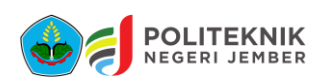

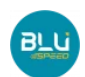

# **Panduan Daftar Ulang Calon Mahasiswa Baru**

- 1. Buka laman https://daftarulang.polije.ac.id/
- 2. Login/Masuk menggunakan No. Pendaftaran/No. Ujian dan Tanggal Lahir
- 3. Setelah muncul No. Virtual Account Bank Mandiri, tagihan UKT & Biaya lainnya, lakukan pembayaran sesuai dengan panduan dibawah
- 4. Setelah melakukan pembayaran, panitia akan melakukan verifikasi pembayaran sesuai dengan jadwal yang telah ditentukan
- 5. Setelah pembayaran terverifikasi, Calon Mahasiswa Baru login kembali untuk melakukan pengisian biodata dan penandatanganan surat perjanjian
- 6. Proses daftar ulang dinyatakan selesai jika calon mahasiswa baru sudah mendapatkan Nomor Induk Mahasiswa (NIM) yang tercantum pada Surat Perjanjian
- 7. Surat Perjanjian ditandatangani diatas materai Rp 10.000,- dan dibawa saat pelaksanaan pembuatan KTM (Jadwal menyesuaikan)

## **Langkah-Langkah Pembayaran UKT POLIJE**

# **A. Melalui LIVIN**

- 1. Login Livin' by Mandiri dan pilih menu **bayar**
- 2. Pilih menu **PENDIDIKAN** dan pilih **POLIJE** (Kode : **87433**)
- 3. Pilih rekening sumber dan masukkan nomor VA Mahasiswa
- 4. Klik lanjut dan Konfirmasi, kemudian masukkan **pin Livin'** anda
- 5. Transaksi selesai.

# **B. Melalui ATM MANDIRI**

- 1. Masukkan kartu debit dan pin anda
- 2. Pilih menu **bayar/beli** kemudian pilih menu **PENDIDIKAN**
- 3. Masukkan kode institus/Perusahaan, **POLIJE (Kode : 87433)**
- 4. Masukkan nomor VA Mahasiswa
- 5. Klik konfirmasi : tekan 1, kemudian klik OK
- 6. Transaksi selesai.

## **C. Melalui TELLER CABANG Bank Mandiri**

- 1. Datang ke cabang Bank Mandiri dan ambil slip setoran
- 2. Isi **slip setoran dengan Langkah berikut :**
	- a) Isi **tanggal, nama, dan Alamat Pembayar**
	- b) Isi **penerima** dengan kode **87433**
	- c) Isi **Nomor Rekening** dengan **Nomor VA Mahasiswa**
	- d) Isi **jumlah setoran & terbilang**
	- e) Isi **tujuan transaksi**

Misal : Pembayaran SPP

- 3. Antar slip setoran ke teller
- 4. Teller akan memproses dan menecetak bukti pembayaran

## **D. Melalui BANK LAIN**

- 1. Pembayaran tagihan **POLIJE** melalui bank lain dapat dilakukan melalui :
	- 1) Teller
	- 2) Mobile Banking
	- 3) ATM Bank Lain

Caranya : transfer antar bank dengan metode **ONLINE** dengan tujuan Bank Mandiri, Nomor tujuan Menggunakan Nomor VA Mahasiswa